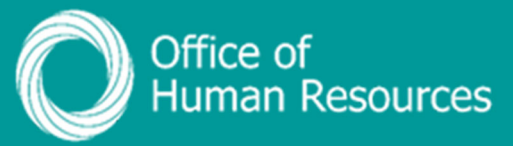

## **PiP For My Team Override a Holiday Absence Working Pattern**

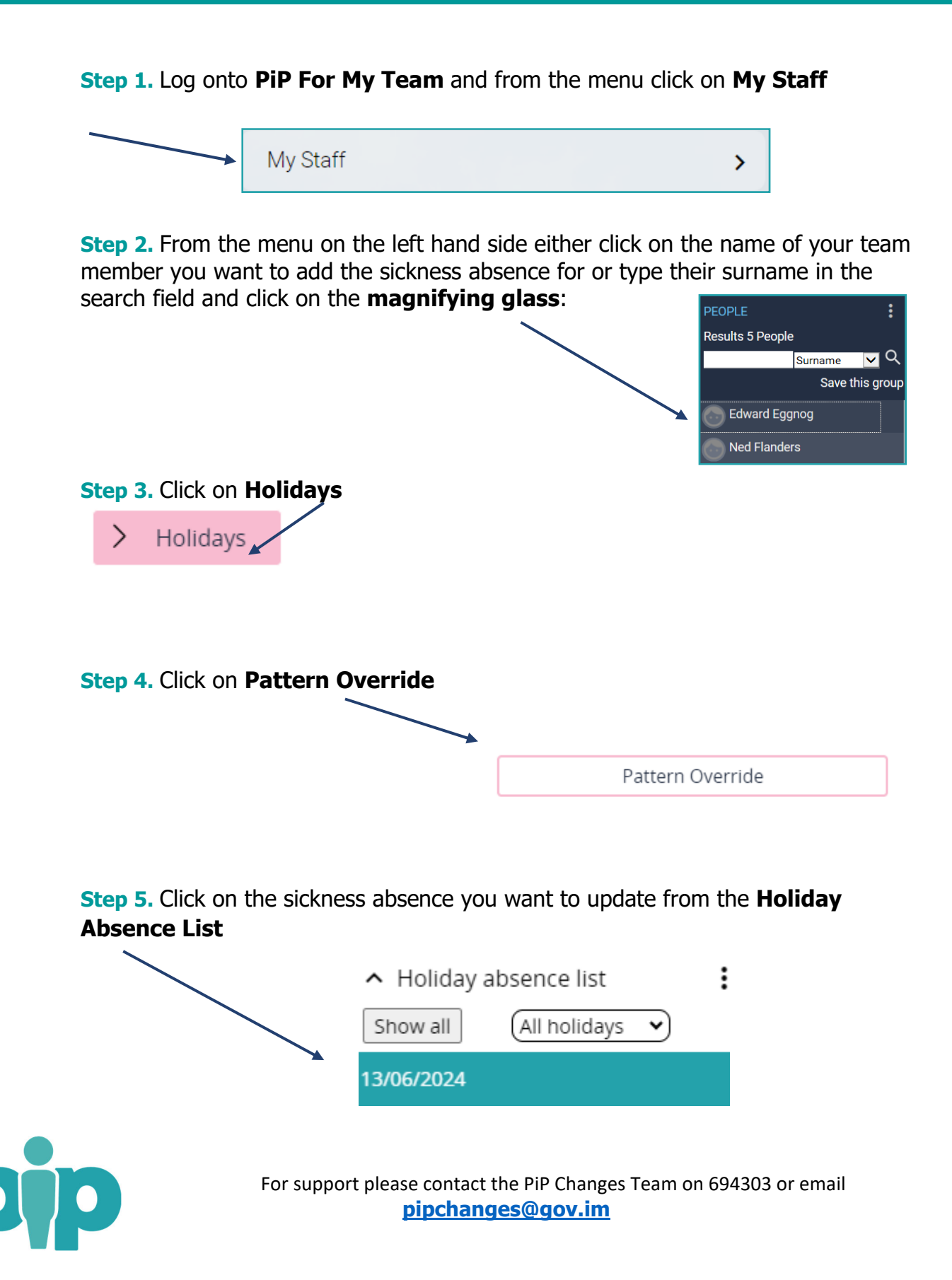

**Step 6.** On the day you wish to amend the pattern for, click in the day and add the **hours and minutes** absent for the day, if this is different from the working pattern saved on the team member's record.

Then click **Save**.

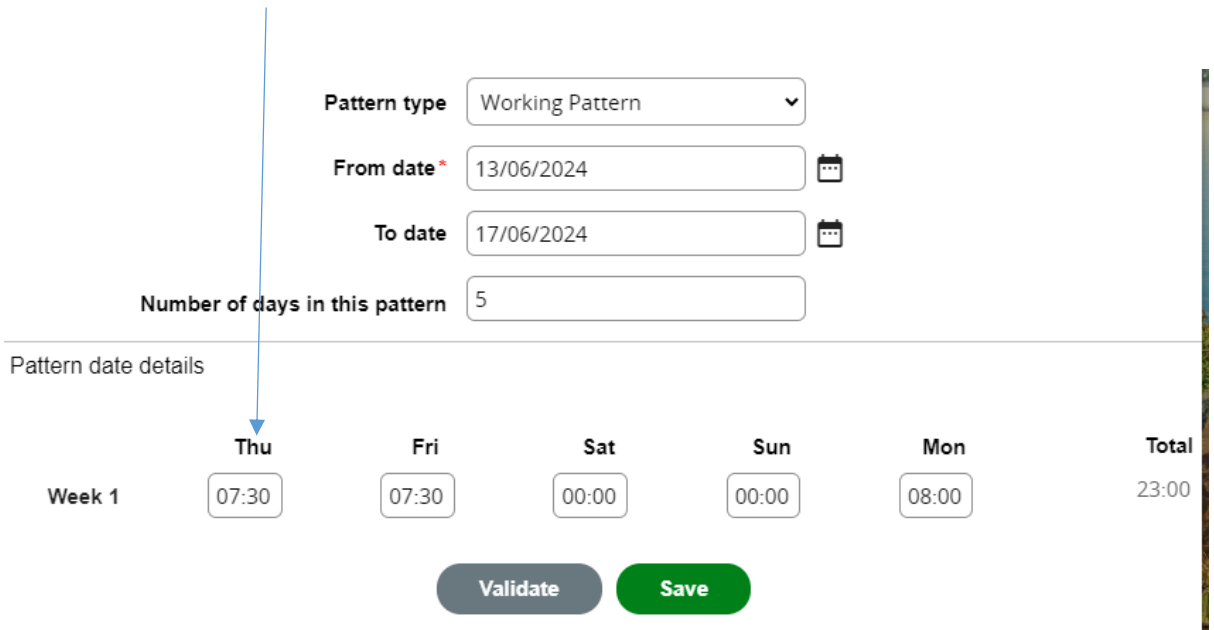

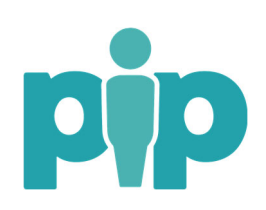